# Chapter 4: Basics of Control Programs

 In BL/1 various kinds of commands are prepared, dealing with each of the control actuators, and learning them all at once would be a huge undertaking. Here, several representative commands are introduced according to the control contents. It is hoped that a rough programming overview can be understood.

\* Concerning the actual usage of commands, Command Reference should be referred to. As to practical application examples and writing programs, an MPC-2000 Tutorial is provided as a separate volume. Also available is a training kit XY03 according to its content.

 The tutorial covers basic programs on XY control, touch panel interface, CUnet operation, and communication based on the training kit equipment.

## 4-1 I/O Control

## ON/OFF

ON/OFF control in BL/1 is performed by the ON/OFF command. For example, ON/OFF repetition at 0.1-second intervals is described as follows. DO~LOOP is a control statement which indicates a return immediately after DO when LOOP is encountered.

DO ON 1 TIME 100 OFF 1 TIME 100 LOOP

### Sensor/input logic detection

Next, it is made to be a program which detects a sensor and turns ON/OFF once if detected.

```
DO
  WAIT SW(193)==1
   ON 1
   TIME 100
   OFF 1 
   TIME 100
  WAIT SW(193)==0
LOOP
```
First WAIT SW(193)==1 means waiting for a sensor connected to an input port 193 to turn ON. WAIT SW(193)==0 confirms that the sensor turns OFF. Thereby, ON/OFF is repeated only for a change.

### Condition/logical operations

In I/O controls, complicated logical operations may be performed. For example, although there were only conditions of SW(193) in the earlier example, a condition that SW(192) is also ON can be added as follows.

(SW(193)&SW(192)) is an AND operation of the values of SW(192) and SW(193). Therefore, unless both of those values are 1, the value of (SW(193)&SW(192)) does not become 1. This becomes a condition in which both of them are ON.

```
D<sub>O</sub> WAIT (SW(193)&SW(192))==1
   ON 1
   TIME 100
```
 OFF 1 TIME 100 WAIT  $SW(193) == 0$ LOOP

Prepared for SW function is a separate @SW() function having an inverse value.

WAIT (SW(193)&@SW(192))==1

 In this case, because @SW(192) has a reverse logic, it becomes 1 at OFF. Therefore, this example holds true in an AND condition wherein 193 is ON and 192 is OFF.

 This kind of logical formula is used in IF and WHILE statements other than a WAIT statement, which has a positive logic when the values of all the formulae become 1.

Therefore, WAIT SW(192)==1 and WAIT SW(192) wait for the same timing. Because a comparison operator  $==$  takes 1 when the compared results are equal and 0 when they are not, in SW(192)==1, the value of SW becomes 1, and comparison with 1 also takes the value 1. Thereby, complicated logical conditions of SW can be simply described.

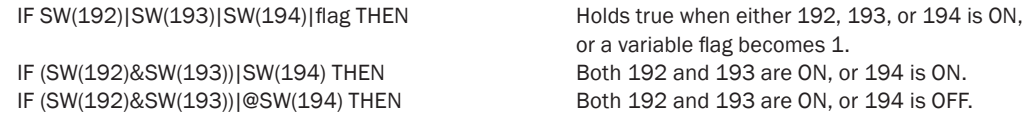

### Time out processing

For time out processing, a timer (down-counting variable) is used. When a positive number is given to a timer, it decrements every 0.1 second and stops at 0. Time out processing containing a time out is described as follows.

timer\_=1000 WAIT (SW(192)==1) | timer\_==0 IF timer\_==0 THEN : GOTO \*TMOUT : END\_IF

In order to refer to or modify timer\_ variable from an external task, the TIMER() function is effective.

### Character string processing

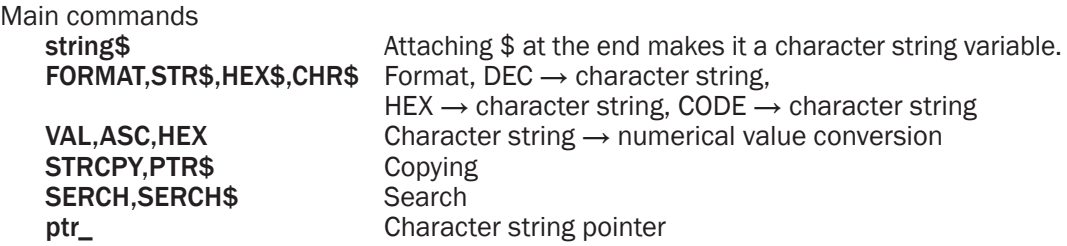

[Examples of command use]

1)Character string variables, combining

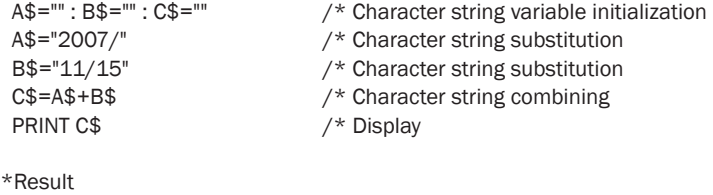

2007/11/15

2) DEC  $\rightarrow$  character string conversion (without format)

```
D=20071115 /* Numerical value<br>FORMAT ""<br>/* Character string
                                           /* Character string format initialization
        D$=STR$(D) \gamma^* Numerical value \rightarrow character string conversion<br>PRINT D$ \gamma^* Display
                                           /* Display
       *Result
       20071115
3) DEC→charactor string conversion (with format )
        D=11152007 /* Numerical value<br>FORMAT "00/00th.0000" /* Character string
        FORMAT "00/00th,0000" /* Character string format specification<br>D$=STR$(D) /* Numerical value \rightarrow character string c
        D$=STR$(D) /* Numerical value \rightarrow character string conversion<br>PRINT D$ /* Display
                                           /* Display
       *Result
       11/15th,2007
4) Character string conversion (with format)
        D=&H20071115 /* Numerical value (hexadecimal)<br>FORMAT "0000/00/00" /* Character string format specific
        FORMAT "0000/00/00" /* Character string format specification<br>D$=HEX$(D) /* Hexadecimal value \rightarrow character strin
                                           /* Hexadecimal value \rightarrow character string conversion
        PRINT D$ /* Display
       *Result
       2007/11/15
5) Example of reading the internal clock
         FORMAT "0000/00/00 " /* Set the character string format
        DT$=HEX$(DATE(0)) \frac{1}{2} Obtain a date character string<br>FORMAT "00:00:00" /* Set a character string format
                                          f^* Set a character string format
         TM$=HEX$(TIME(0)) /* Obtain the time character string
         PRINT DT$ TM$
       *Result
       2007/11/15 12:34:19
 6) CODE→character conversion
         A$=CHR$(&H41)+CHR$(&H43)+CHR$(&H43)+CHR$(&H45)+CHR$(&H4C)
         PR A$
       *Result
       ACCEL
7) Character string \rightarrow DEC conversion
        A$="NOV15,2007"<br>A=VAL(A$)
                                           /* Obtain the first numerical character string.
         PRINT A
       *Result
       15
8) Character string \rightarrow CODE conversion
         A$="NOV15,2007"
         A=ASC(A$) /* Obtain the code for the first character.
         PRX A
```
\*Result /\* &H4E='N'

9) Character string  $\rightarrow$  HEX conversion

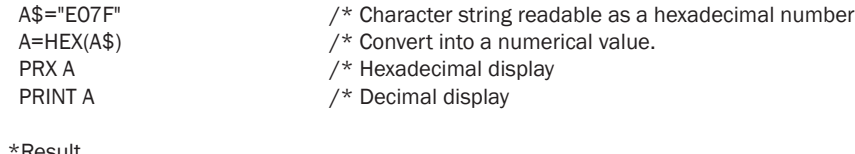

\*Result 0000E07F 57471

#### 10) Character string copying (copying as is)

```
A$="NOV15,2007"<br>B$=A$
                                   /* Copy A$ to B$
 PR B$
```
\* Result NOV15,2007

11) Character string partial copying

```
A$="NOV15,2007"<br>STRCPY A$ B$ 3
                         \gamma* Copy character No. 3 and later of A$ to B$ (counting the first character of A$ as 0.)
 PR B$
```
\*Result 15,2007

### 12) Partial copying using a pointer

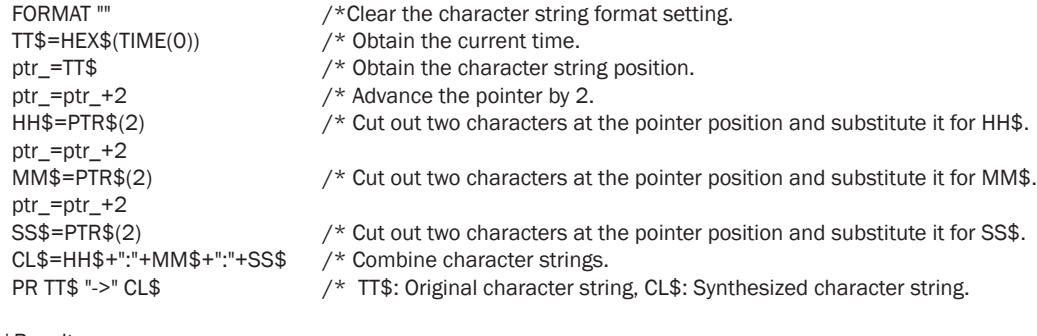

\*Result 00090835 -> 09:08:35

## 13) Search and partial copying

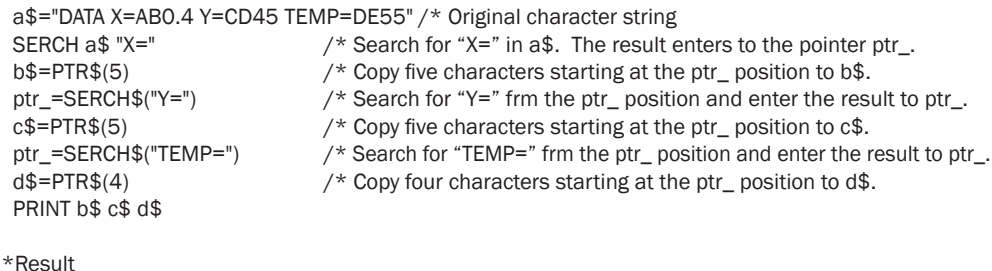

AB0.4 CD45 DE55

## 4-2 Touch Panel Connection

## MEWNET protocol

 In MPC-2000, a touch panel or display compatible with MEWNET can be connected to each serial port.

 Although MPC-2000 provides only an RS-232 serial port, expanded serial board MRS-MCOM also provides an RS-422. The protocol is MEWNET only. MEWNET is a memory link protocol for FA of Matsushita Electric Works.

 Although MEWNET protocol provides a very large number of procedures corresponding to the complicated contact functions of PLC, MPC-2000 assumes the memory area as the DT attribute and the I/O area as the R attribute and deals with only protocols related to these two. Because panel programs containing the other attributes and other company's panels claimed to be compatible with MEWNET may not be connectable, checking the connection in advance is desirable. To date, the following touch panels are confirmed to be connectable.

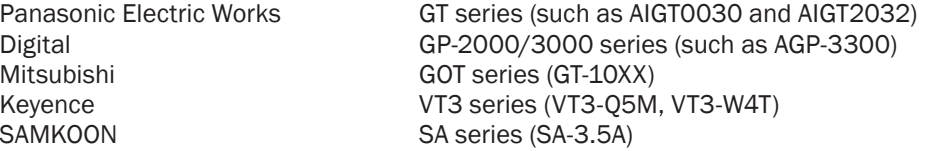

 In order to start MEWNET, the following one line should be added to the top of a program. Once this command is executed, a touch panel is linked regardless of the program execution state.

Once linked, data are shared, and displaying data on the touch panel or setting data from the touch panel can be performed without being conscious of communication.

MEWNET 38400 1

The first argument 38400 indicates the baud rate. From the respect of reaction speed, 38400 is recommended.

The next argument is the CH number of the serial port used. (Character format is 8 bit nonparity.)

Touch panel communication is assigned one task, determined by the serial port CH number. In addition, some touch panels have parity fixed to odd, in which case one of the following constants specifying the character format is added.

bit7 odd parity bit7 even parity bit8 odd parity bit8 even parity

Below is a case of 3800 bps bit7 odd parity.

MEWNET 38400 1 B7O

Task number used becomes 32 − CH number.

Therefore, if CH1 is specified (CH1 provided by MPC-2000 and 2100), Task 31 is assigned to touch panel communication. In this case, if Task 31 is used or carelessly quit in a program, touch panel communication is damaged.

## Memory allocation

Memory sharing with a touch panel is performed by the MPC side using a reserved array MBK(). MBK is a word-type array, and 8192 of them are secured. Among them, 0~7835 are used as word data. In 7836~7899 the system constantly writes program numbers executed by each task.

The area of MBK(0)~MBK(7899) corresponds to DT0~DT7899 in the touch panel.

[Usage example]

 IF MBK(100)==10 THEN MBK(200)=1000

7900~7999 is made an I/O area, which can be operated with ON/OFF command. ON  $70000 \rightarrow$  Turn Bank 0 Port 0 ON. OFF 70115 → Turn Bank 0 Port 15 OFF. In the touch panel this area becomes an I/O area specified with "R".

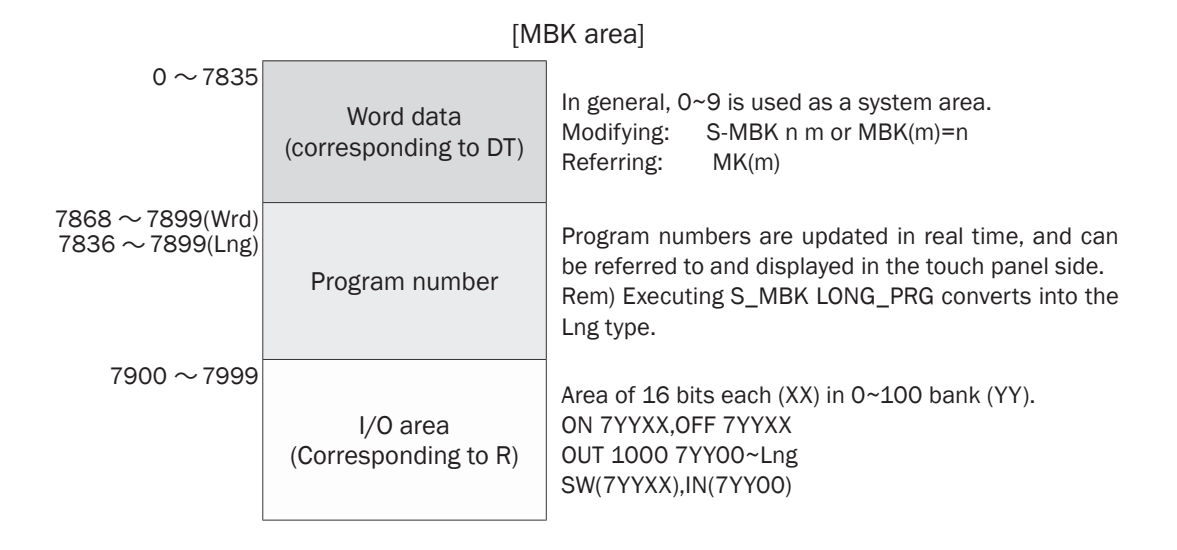

## Touch panel connection examples

■ Example of connecting with Panasonic Electric Work GT11

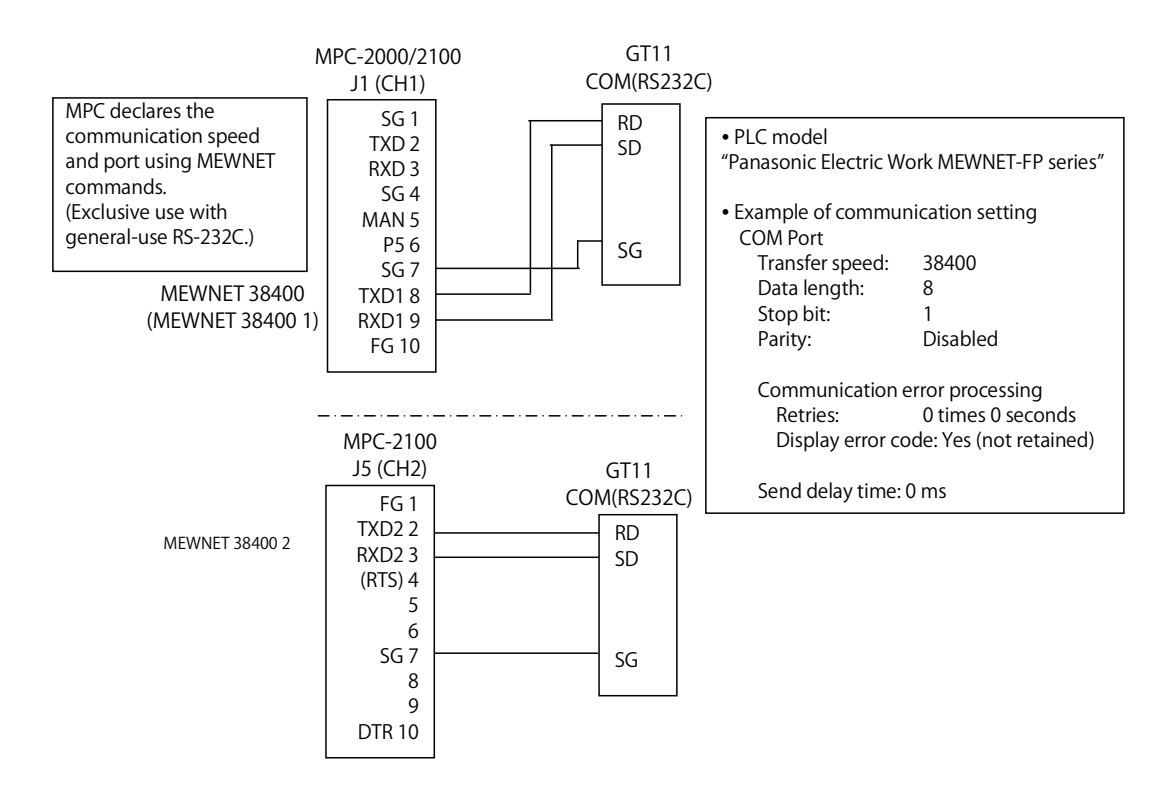

■ Example of screen design in Panasonic Electric Works GT11

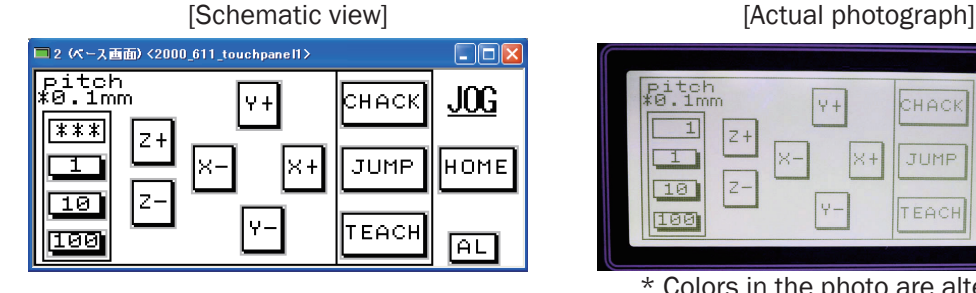

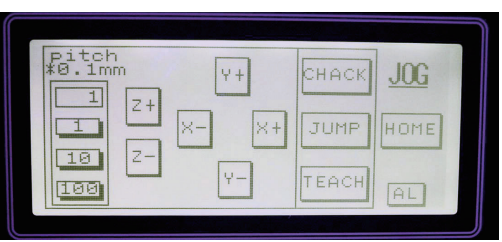

#### \* Colors in the photo are altered.

## [Details of arranged parts]

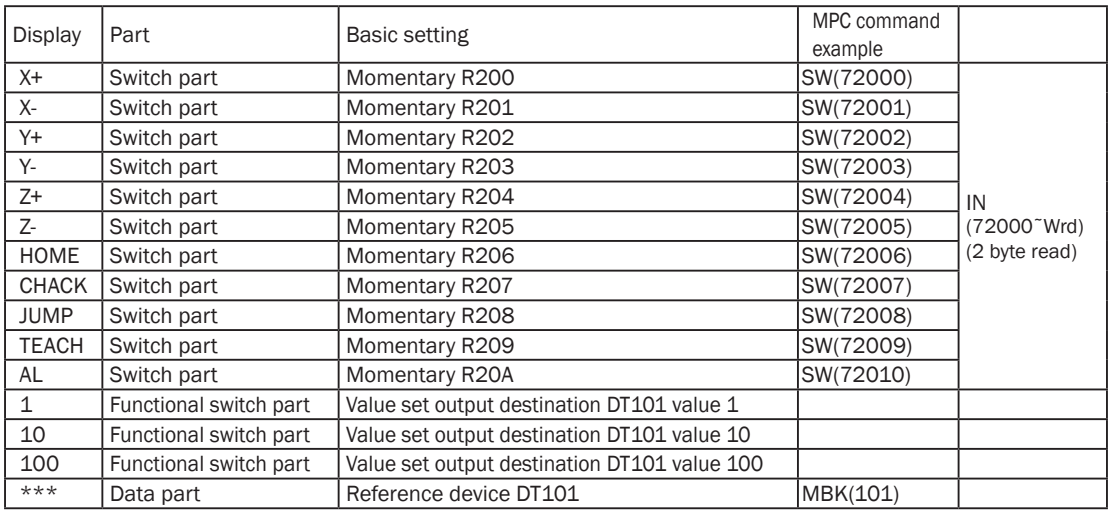

## [Example program]

 $GT=IN(72000\text{~}Wrd)$  /\* Read in 2 byte SWAP LOOP

#### SELECT\_CASE GT

CASE &H01 : AX=X\_A : MD=1 : GOSUB \*JOG\_MV CASE &H02 : AX=X\_A : MD=-1 : GOSUB \*JOG\_MV CASE &H04 : AX=Y\_A : MD=1 : GOSUB \*JOG\_MV  $CASE & H08 : AX=Y_A : MD = -1 : GOSUB *JOG_MV$ CASE &H10 : AX=Z\_A : MD=1 : GOSUB \*JOG\_MV CASE &H20 : AX=Z\_A : MD=-1 : GOSUB \*JOG\_MV CASE &H40 : GOSUB \*JOG\_HOME  $\frac{1}{2}$  /\* HOME SW CASE &H80 : GOSUB \*JOG\_CHACK /\* CHACK SW CASE &H100 : GOSUB \*JOG\_JUMP CASE &H200 : GOSUB \*JOG\_TEACH /\* TEACH SW CASE &H400 : GOSUB \*ALIGN  $\frac{1}{2}$  \* AL SW CASE\_ELSE : PRINT "?" END\_SELECT WAIT IN(72000~Wrd)==0

MEWNET 38400  $\frac{1}{2}$  MEWNET 38400

DO */\** Loop to wait for SW to be pressed

- 
- IF GT< $>0$  THEN : BREAK : END IF  $/$ \* Exit the loop when any key is pressed.

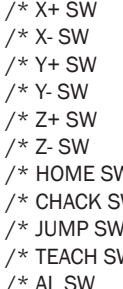

## 4-3 Time Management

MPC-2000,2100 and 2200 have a built-in RTC, which provides the date and time. The builtin RTC is RTC-7301 manufactured by Epson Toyocom and has a monthly error of about 1 minute. MPC-1000 and N816 do not have this function.

## Setting

Using the calendar IC requires an initial setting. SET\_RTC command is used for the setting.

SET\_RTC 2009 4 1 ...Set to April 1, 2009<br>SET\_RTC 12 2 0 ...Set to 12 hours 2 m ...Set to 12 hours 2 minutes 0 second.

Checking the set date is performed with date(0) and time(0) functions.

#prx date(0) 20090401 #prx time(0) 00120204 #

## Time detection

In order to detect a specified date and time, numerical value comparisons are performed as follows. They are specified as hexadecimal constants.

IF TIME(0)==&H130500 THEN (13 hours 5 minutes and 0 second)

IF DATE(0)==&H20090401 THEN (April 1, 2009)

In the following example, 5 seconds and 15 seconds are detected every minute. By enabling only necessary digits, complicated time detection such as every hour and every day are possible.

DO

```
 WAIT &HFF&TIME(0)==&h0005
   PRINT "time_05"
   WAIT &HFF&TIME(0)==&h0015
  PRINT "time_15"
LOOP
```
### Date and time character strings

As data and time character strings, DATE\$() and TIME\$() are used. Numerical values 0~2 specify different formats.

```
10 FORMAT "00000000"
20 a$=DATE$(0)<br>30 FORMAT "00
    30 FORMAT "000000"
40 a$=a$+TIME$(0)
    PRINT a$
H_{r11D} 2009090900141849
#pr time$(1)
 14:19:02
#pr date$(1)
 9/ 9/2009
#
```
## 4-4 Axis Control

Pulse-generation boards, MPG-2541 and MPG-2314 are available. MPG-2541 is for simple positioning, not including interpolation or stopping. On the other hand, MPG-2314 can deal with complicated processes such as linear/circular interpolation and sensor stop. Up

to 10 MPG-2314 boards and up to 8 MPG-2541 boards can be used in expansion, and the software can accommodate 18 boards  $\times$  4 axes. (Because the rack has up to 16 slots, the number of slots is limited.)

## PG assignment

Which PG to use is set with PG command. MPG-2314 deals with DSW values of 0~9. MPG-2541 uses DSW values with 10 added. (PG 10 for example.)

## Acceleration and speed

ACCEL, FEED, and SPEED commands are available.

ACCEL determines the maximum speed, minimum speed, and acceleration. Presence/ absence of an S-curve acceleration/deceleration is also specified here. FEED command specifies a speed by providing an argument of  $1 \sim 100$  (%) in terms of m % of the maximum speed. On the other hand, SPEED command specifies it in pps. It specifies a speed as m pps withint the range of the maximum speed determined by ACCEL. (The resolution becomes 1/8192 pps of the maximum speed.)

### Pulse generation commands

The following commands are available for actual pulse generation. They are selectively used according to the purpose.

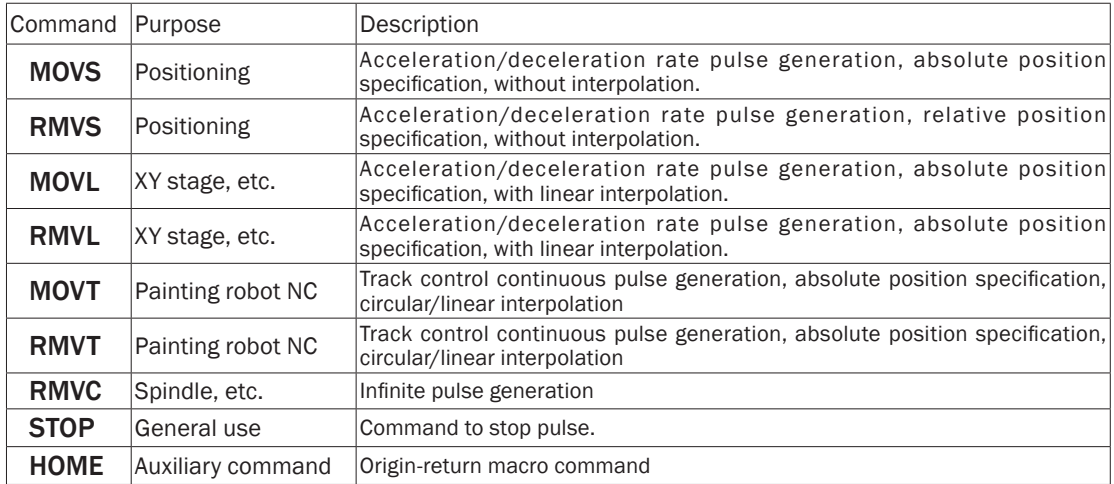

## Setting and errors

Positioning provides an interlock which is necessary for detecting various kinds of abnormal states and safety. Although MPG-2541 provides only limit input, MPG-2314 provides servo driver error input and detection stop input other than limit input.

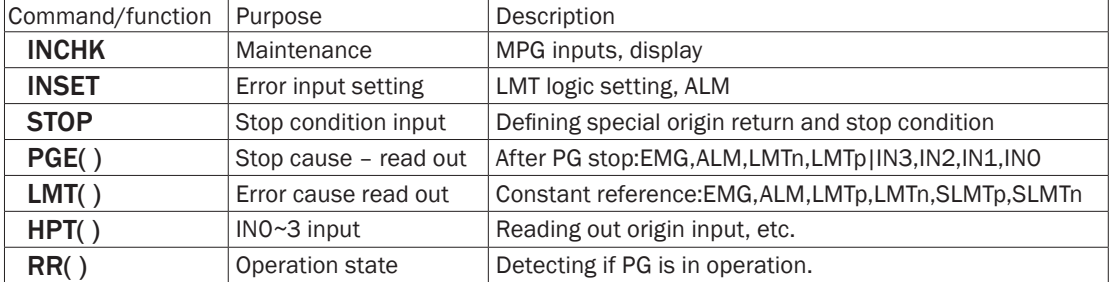

Initial setting \* Sample program below were created by MPG-2314.

Major commands

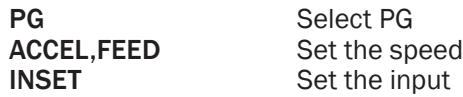

Pulses cannot be normally generated by simply mounting MPG-2314. Initial setting is required.First, MPG is assigned to a task using PG command. Next, initial setting is made with ACCEL, etc.Although direct commands may also be used, they should eventually be reflected onto the program.

[Setting example]

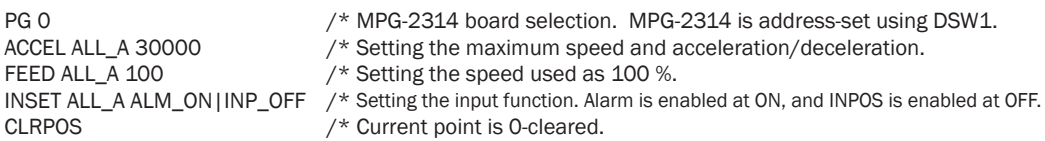

## Operation check in the teaching mode

Major commands:

T(TEACH)<br>PLS

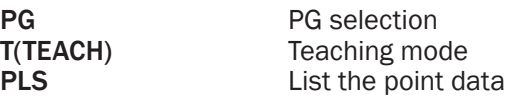

The easiest way to check pulse output is the teaching mode. Teaching mode can be entered by typing T<Enter> in FTMW screen.

Current PG address Axis coordinate values Displacement T  $PG=[0]$   $X=1600$  Y=800 U=0 Z=-1600 dx=200 dy=200 du=200 dz=200

Displacement (number of pulse outputs at a time) is switched using  $0~3$  keys. This value can be changed with SET command.

Initial value 0: 200 pulses / 1: 400 pulses / 2: 600 pulses / 3: 800 pulses

Individual axes operate with X, x, Y, y, U, u, Z, and z keys. P key is used for inputting a point number. The point number to teach should be input. Pressing Q key exits the teaching mode.

### Setting the maximum speed and acceleration/deceleration

## Major commands:

ACCEL Set the maximum speed, acceleration/deceleration, and minimum speed<br>
FEED Specify the speed Specify the speed

### [Format]

ACCEL [axis] PPS [leng lo\_pps] axis: Axis selection reserved constant PPS: Maximum speed Leng: Number of pulses in the acceleration/deceleration region Lo\_pps: Startup speed (Minimum speed)

FEED [axis] n [axis]: Axis specification reserved constant N: Speed specification 100 (Maximum speed) ~ 0 (Minimum speed)

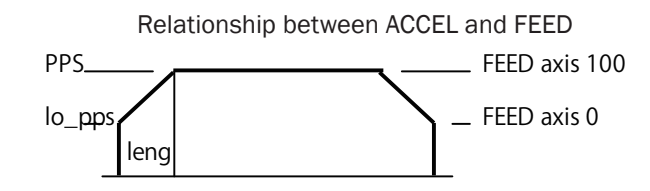

## MPG-2314 input check

The input port of MPG-2314 can be checked using the INCHK command.

```
\frac{\text{#PG 0}}{\text{#INCHK}} /*PG 0 assignment (described later)<br>#INCHK
                                                      /* MPG input check
 MPG-2314
X=+LMT:off-LMT:off ALM:off INP:off IN0:on IN1:off /* IN0= Origin LS is ON<br>Y=+LMT:off-LMT:off ALM:off INP:off IN0:on IN1:off /* IN0= Origin LS is ON
Y=+LMT:off-LMT:off ALM:off INP:off IN0:on IN1:off
 U=+LMT:off-LMT:off ALM:off INP:off IN0:off IN1:off
 Z=+LMT:off-LMT:off ALM:off INP:off IN0:off IN1:off
# /* Stop scanning with any key.
```
## Origin return

Major commands:

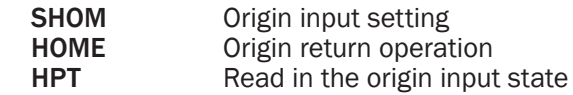

Each axis of XY03 has one limit switch installed, which is connected to the origin input of MPG-2314.

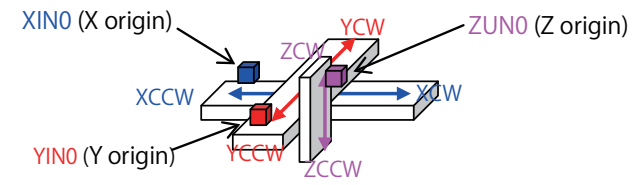

[Subroutine examples]

1) Example of Z single axis origin return subroutine

```
*Z_HOME
 PG 0
 ACCEL Z_A 10000 100 100
    /* Speed setting. Maximu speed 10 KPPS, acceleration/deceleration region 100 pulses, minimum speed 100 PPS
 IF HPT(ZINO)<>0 THEN /* If XINO is ON, move backwards.<br>RMVS Z_A -5000 /* Move by 1000 pulses in the CC
  RMVS Z_A -5000 \prime* Move by 1000 pulses in the CCW direction.<br>WAIT RR(Z A)==0 \prime * Wait for the operation to be complete.
                                   /* Wait for the operation to be complete.
  END_IF 
SHOM Z_A INO_ON /* Origin return setting. Move until ZINO turns ON.
TMOUT 10000 /* Time out at 10 seconds.
HOME 0 0 0 50000 /* 50K pulses in the Z-axis CW direction.<br>WAIT RR(Z_A)==0 /* Wait for the operation to be complete.
                                   /* Wait for the operation to be complete.
IF Z(0) < > 0 THEN /* If the coordinate is not 0 after the operation, time out.
   PRINT "Z TIME OUT" 
  ELSE /* If the coordinate is 0 after the operation, HOME completion.
   PRINT "Z HOME"
  END_IF
  RETURN
```
2) Example of XY 2-axis simultaneous origin return subroutine

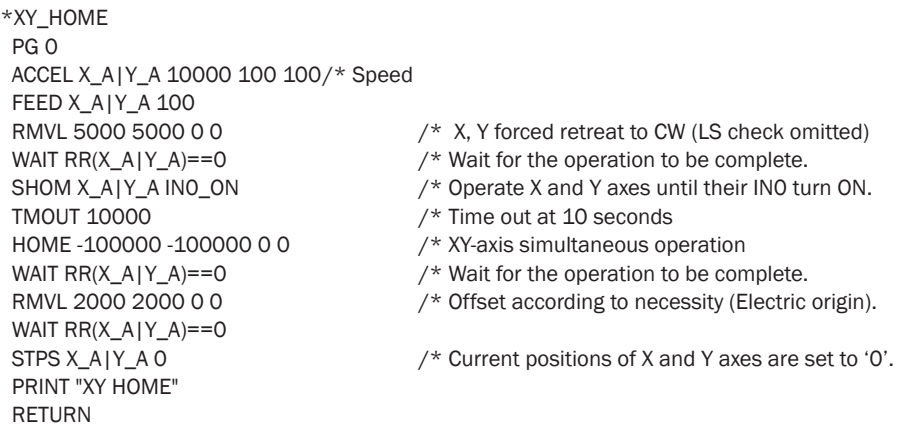

3) Main routine calling a subroutine

GOSUB  $*Z$  HOME  $/* Z$  axis is returned to the origin (lifted) first to prevent interference between hand and work. GOSUB \*XY\_HOME END

\* These subroutines are also used in samples described later.

### Absolute coordinate movement

Major commands<br> **MOVL** 

**MOVL** Linear-interpolation move<br> **MOVS** Single-axis move Single-axis move

1) Movement is performed with coordinates specified with constants or variables. MOVL performs linear interpolation.

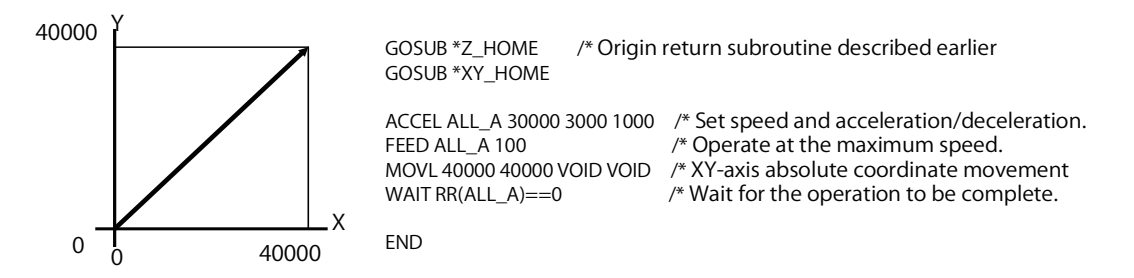

2) Movement is performed with taught points specified. The points can be set in the teaching mode or a program. Point numbers can also be specified with variables.

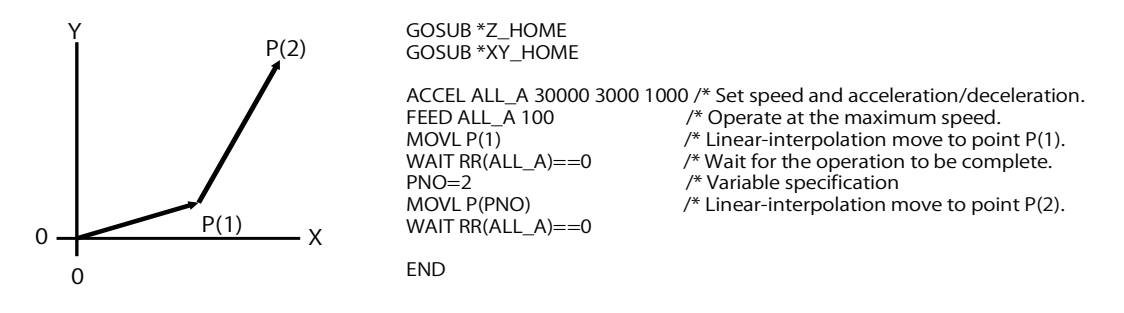

3) Although reached points are the same as in 1), MOVS does not perform linear interpolation. It can apply to preventing the vibration of a mechanism using a stepping motor and setting different speeds among different axes in a mechanism combining step and servo for example.

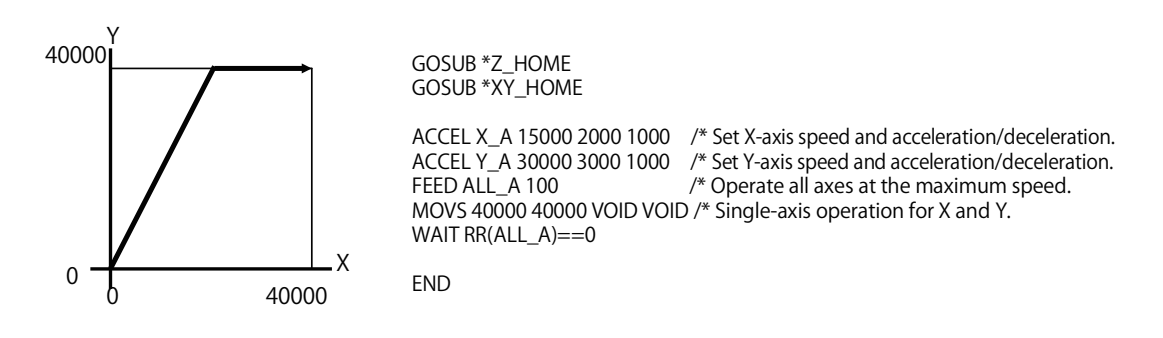

### Relative coordinate movement

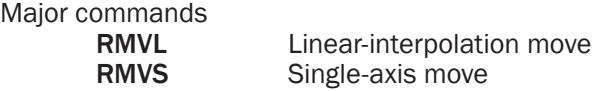

1) Movement is performed with coordinates specified with constants or variables. RMVL performs linear interpolation.

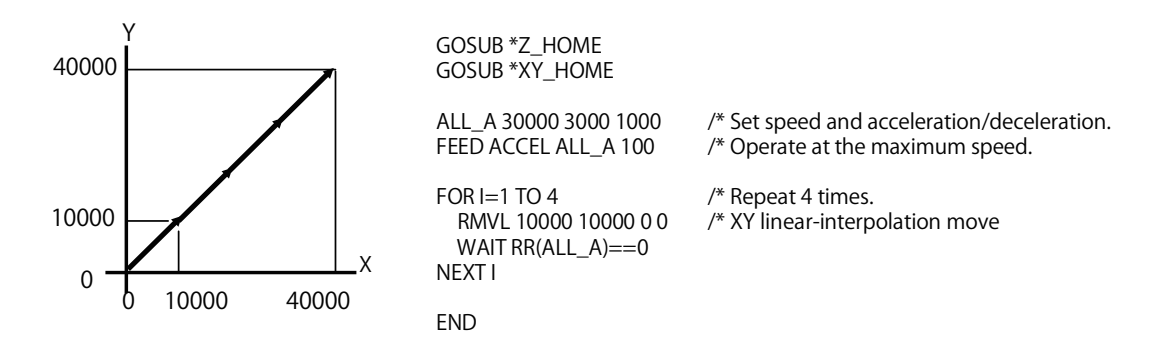

2) Although reached points are the same as in 1), RMVS does not perform linear interpolation.

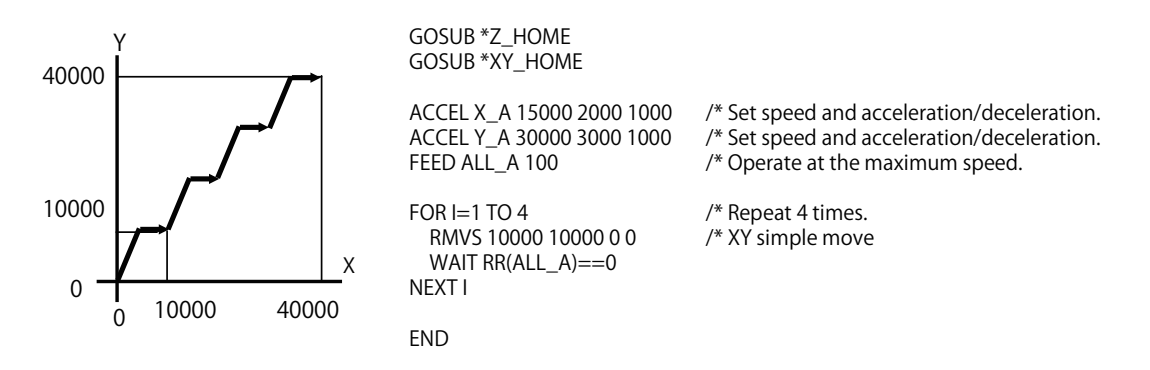

**Palletization** 

Major commands<br>**PALLET** 

**PALLET** Pallet declaration<br>PL Work points Work points

Used for moving between pallets. A work point PL on a pallet is calculated from three corner points and the numbers of rows and columns.

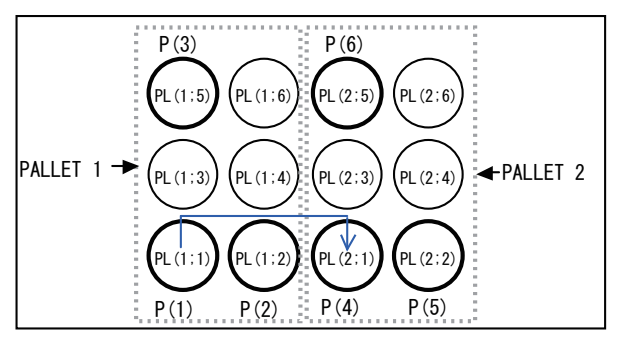

PALLET  $1 P(1) P(2) P(3) 2 3$  /\* Pallet declaration PALLET 2 P(4) P(5) P(6) 2 3

 GOSUB \*Z\_HOME GOSUB \*XY\_HOME<br>ACCEL ALL\_A 30000 3000 1000 FEED ALL\_A 100  $\frac{1}{2}$  /\* Operate at the maximum speed.

```
FOR M=1 TO 6 /*Points in each PALLET*
 JUMP PL(1;M) \frac{1}{2} and \frac{1}{2} and \frac{1}{2} and \frac{1}{2} and \frac{1}{2} and \frac{1}{2} and \frac{1}{2} and \frac{1}{2} and \frac{1}{2} and \frac{1}{2} and \frac{1}{2} and \frac{1}{2} and \frac{1}{2} and \frac{1}{2} and \frac{1}{2} and
 WAIT RR(ALL_A)=0<br>ON 14
  TIME 200
  WAIT RR(ALL_A)==0
 OFF 14 /* Open chuch.
 NEXT M
```
 $/*$  Close chuck. JUMP PL(2;M)  $\qquad$  /\* Jump to point M on PALLET 2.

 $\lambda^*$  Set speed and acceleration/deceleration.

END

When m of PL(n;m) is negative, ZIGZAG mode is entered. Moving distance between column becomes shorter.

FOR M=-1 TO -6 STEP -1  $\frac{1}{2}$  /\* Line with \* above. Set the arguments negative.

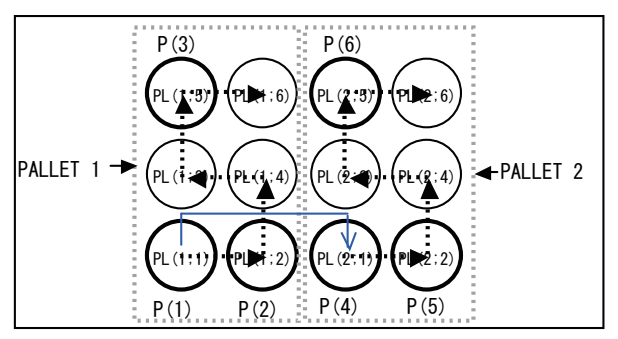

\* If four points are specified for PALLET, a distorted pallet can be dealt with.

## Stopping

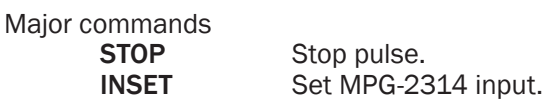

## ■ Stopping by software

Input is monitored after a move is started, and once a switch turns on, STOP command is issued.

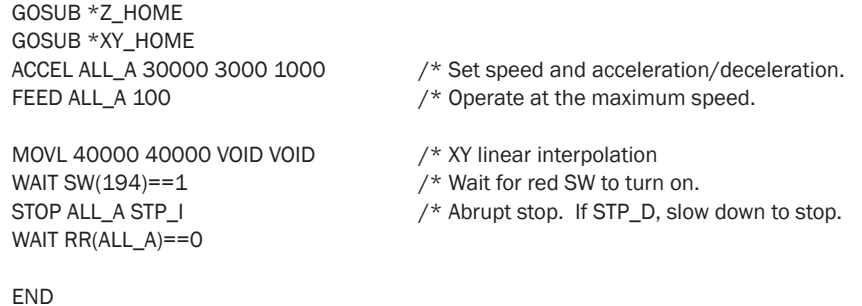

■ Stopping by hardware

Described below is stopping by utilizing an alarm input of MPG-2314. Stop conditions are set before moving. If X-axis alarm (J6 connector pin 13) or Y-axis alarm (pin 14 of the same) turns on while moving, both axes stop immediately.

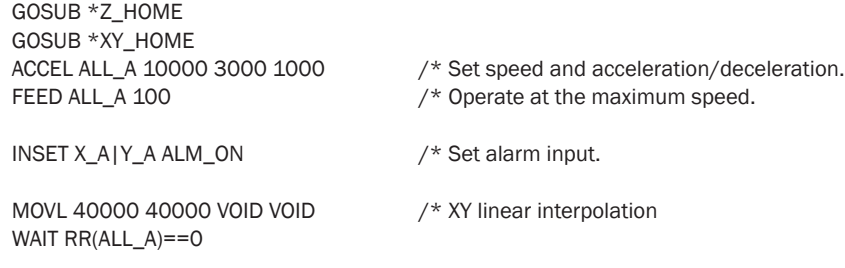

END

\* INCHK command for checking the MPG-2314 input of ALM and the like.

## Encoder and counter input

MPG-2314 provides 2-axis encoder input by default. Two-phase or Up/Down can be selected by a command. (Two axes can be added as an option.)

### Major commands

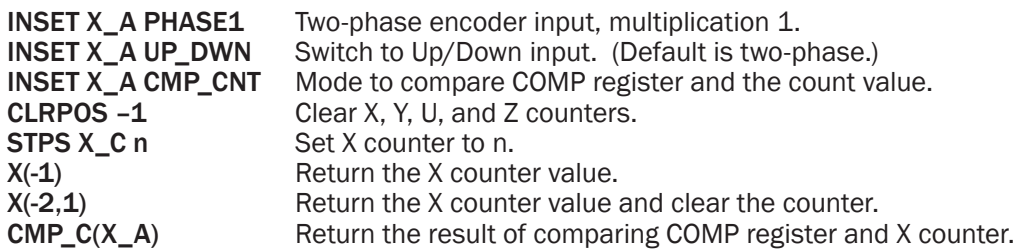

## [Connection example (X counter)]

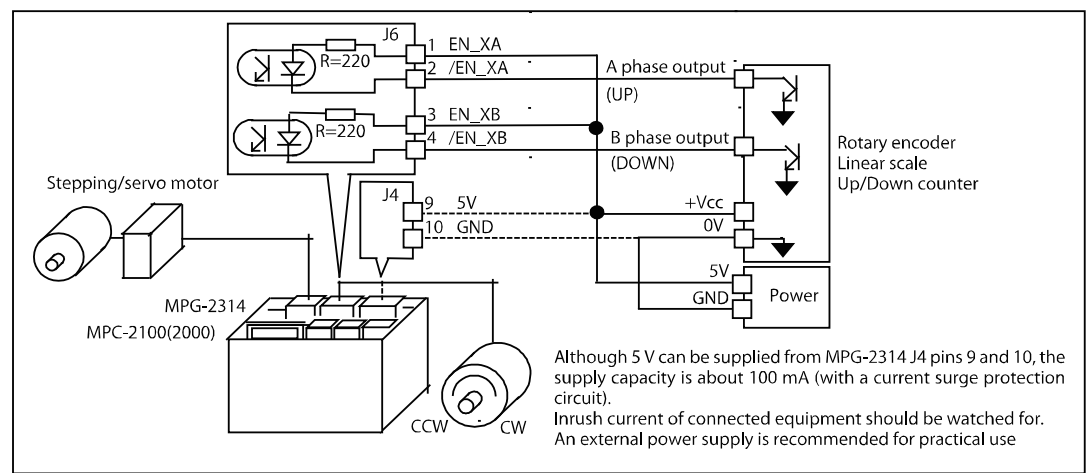

When the rotary encoder is operated, it turns the output on/off at every 100 counts.

PG 0<br>INSFT PHASF1 INSET PHASE1  $\frac{1}{2}$  1000 counts per 1 rotation with multiplication 1.<br>CLRPOS -1  $/*$  Clear the counter. OUT 0 0 DO<br>NOW\_XC=X(-1) /\* Read in the X counter value.<br>/\* Divide by 100. IF (NOW\_XC%100)==0 THEN<br>OUT @SW(0) 0 /\* Output inversion on/off<br>/\* Display PRINT NOW XC SW(0) WAIT NOW XC<>X(-1) END\_IF LOOP Execution result 0 1 100 0 200 1 200 0 100 1 0 0 -100 1 (For other sample programs, see Application Note an2k-009.)

## Concerning MPC-1000 pulse generation function

MPC-1000 has two sub CPUs built-in, each of which can be used as a pulse generator.

- \* This PG function requires about 0.1~0.2 seconds for command communication.
- \* Because this PG function uses the internal oscillator of PIC, the speed specification has about +/-2 % errors.
- \* The pulse width of pulse generation with acceleration/deceleration is fixed to 15 µsec.

## [Occupied ports]

The pulse generators are named as PGA and PGB and occupy the following ports.

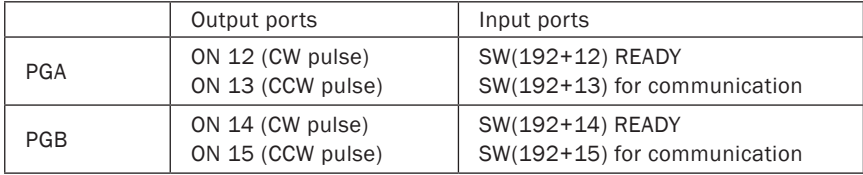

[Enabling PG]

In order to enable PGA or PGB, execute the following.

- ON PGA
- ON PGB

Also, for disabling, execute the following.

OFF PGA OFF PGB

In a disabled state, I/O are not occupied and can be used as I/O for control. In addition, ON/ OFF also function as software reset of PG. When stopping pulse generation, OFF PGA and OFF PGB should be executed for each and an OFF time of 10 msec or longer should be secured.

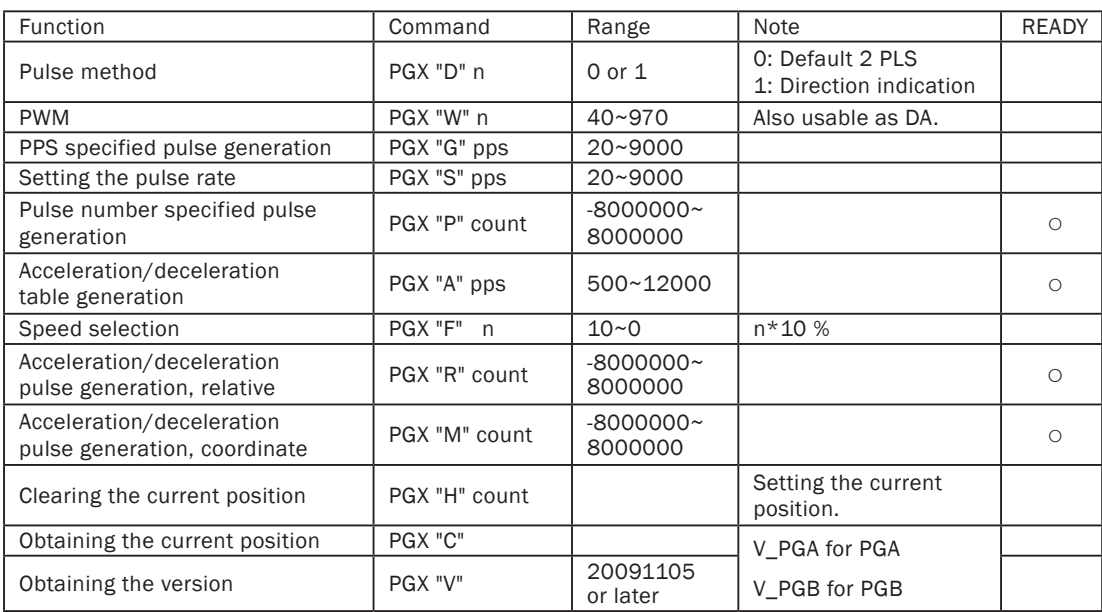

[PG commands] PGX stands for either PGA or PGB.

\* "○" mark in the READY column indicates a command which requires waiting for the execution completion such as specified number of pulse generation.

### [Usage 1] As pulse generation

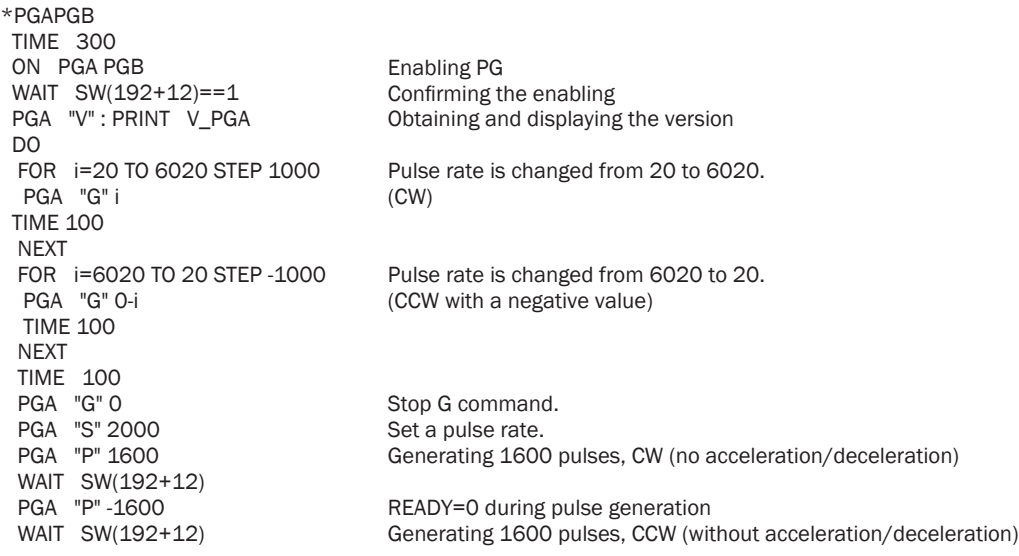

[Usage 2] As position-control pulse generation

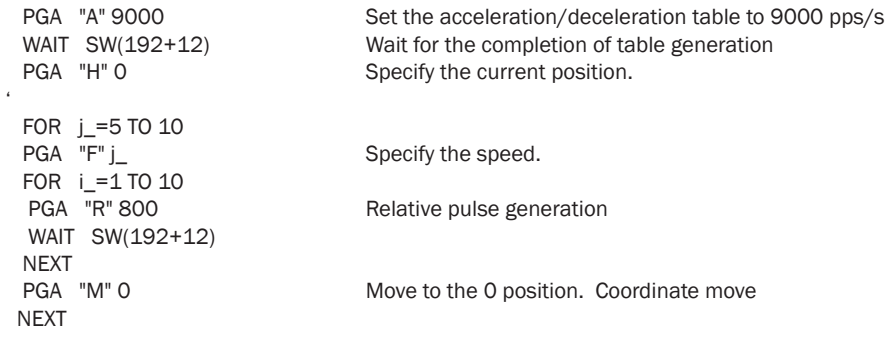

[Command explanations] PGX stands for either PGA or PGB.

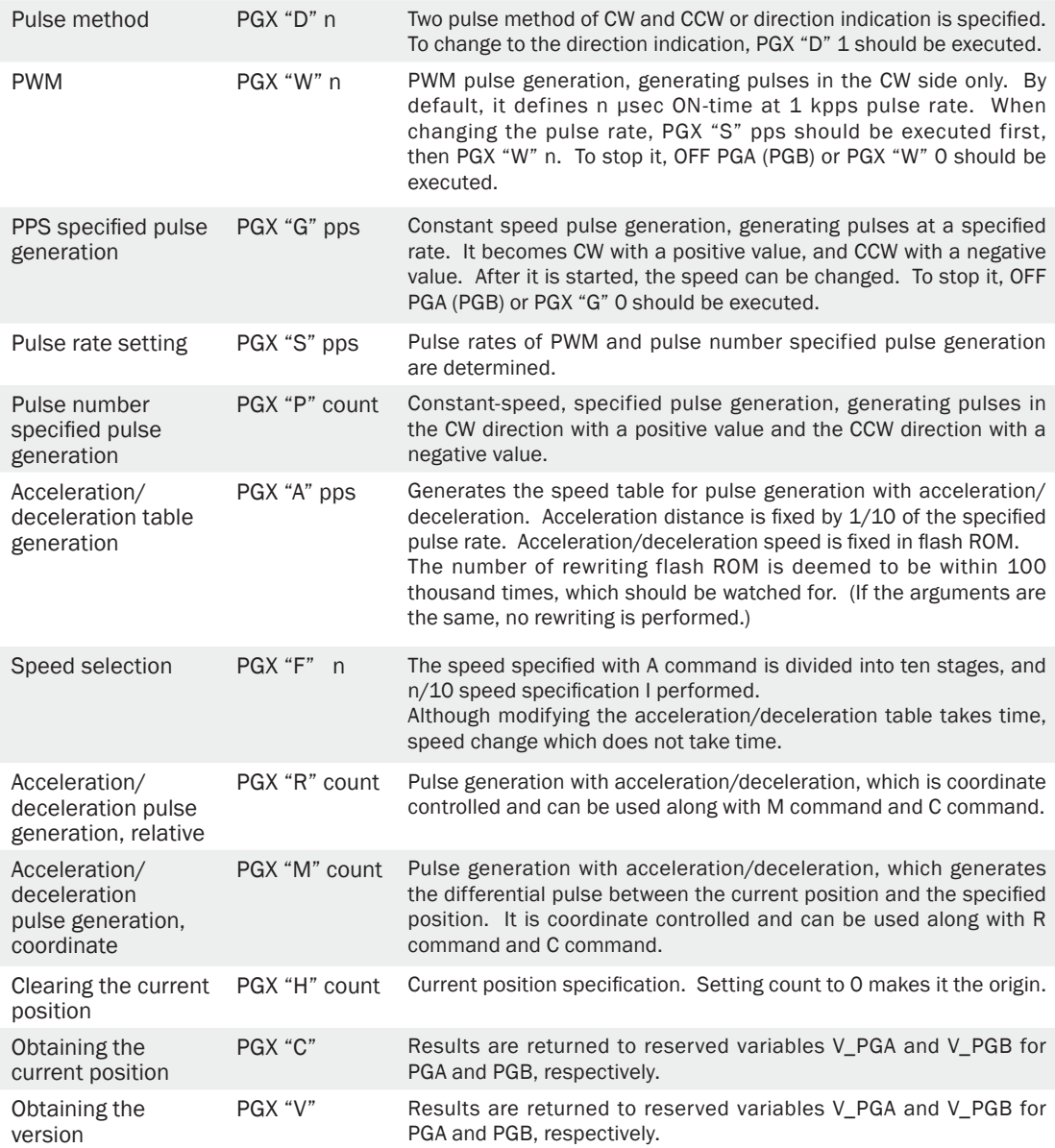

## 4-5 Data Communication

## RS-232/RS-485

MPC-2000 can handle 10-CH serial communication. Although the CPU board alone can only handle RS-232C, if MRS-MCOM is used, RS-422 and RS-485 communication can also be handled. Sufficient receiving communication interrupt buffer of 256 bytes is provided for each CH. \* MPC-1000 can use CH1 as RS-485.

#### 1) Configuration

For configuration, CNFG command is used as CNFG# 1 "38400b8pns1NONE" for example. It is compatible with various kinds of formats from 1200 bps to 38400 bps. For conducting RS-485 communication, the following should be executed.

CNFG# 5 RS485 "38400b8pns1NONE"

By providing a reserved constant RS485 as an argument, the communication direction can be automatically switched.

#### 2) Sending

PRINT# command is used. Character strings should basically be used in a PRINT# statement. Although variables can also be used, the format cannot be regulated. Although "\n" (LF), "\r" (CR), and "\t" (TAB) may be used in character strings, CHR\$() should be used for other control characters.

PRINT# CHR\$(1) "DATA" CHR\$(3)

#### 3) Receiving

INPUT# command is used. INPUT# statement can take only character strings as its arguments. After receiving them as character strings, the content can be analyzed using VAL function, GET\_VAL and SERCH commands, and the like to obtain data.

### 4) Options

In a INPUT# or PRINT# statement, the number of received characters, time-out time, delimiter, and code may also be specified. In addition, COMPOWAY and STR\_LEN are provided as special options. Although COMPOWAY is the protocol of a basic procedure regulated by OMRON, automatic sending and receiving of this format are supported. SRT\_ LEN is used for sending a character string including a null code.

### RS-232C device connection example

Major commands

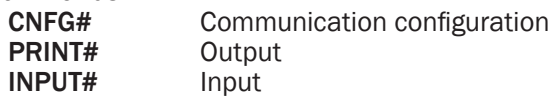

#### [Example of extracting numerical value data from a received character string]

 /\* To execute this sample, TXD1 and RXD1 of CH1 should be short-circuited in a loop-back. CNFG# 1 "9600b8pns1NONE" /\*Communication port initialization FOR I=0 TO 20 STEP 2<br>FORMAT "ABCO.ODEF\n"  $/*$  Character string format SND\$=STR\$(I)  $\frac{1}{2}$  Creating a character string to be sent<br>PRINT# 1 SND\$  $\frac{1}{2}$  Creating PRINT# 1 SND\$ INPUT# 1 RCV\$ /\* Receiving PRINT RCV\$ VAL(RCV\$) VAL(0) /\* Received character string, first numerical value, next numerical value. NEXT I \*Result

ABC0.0DEF 0 0 ABC0.2DEF 0 2 ABC0.4DEF 0 4

[Example of connecting with an electronic weight scale]

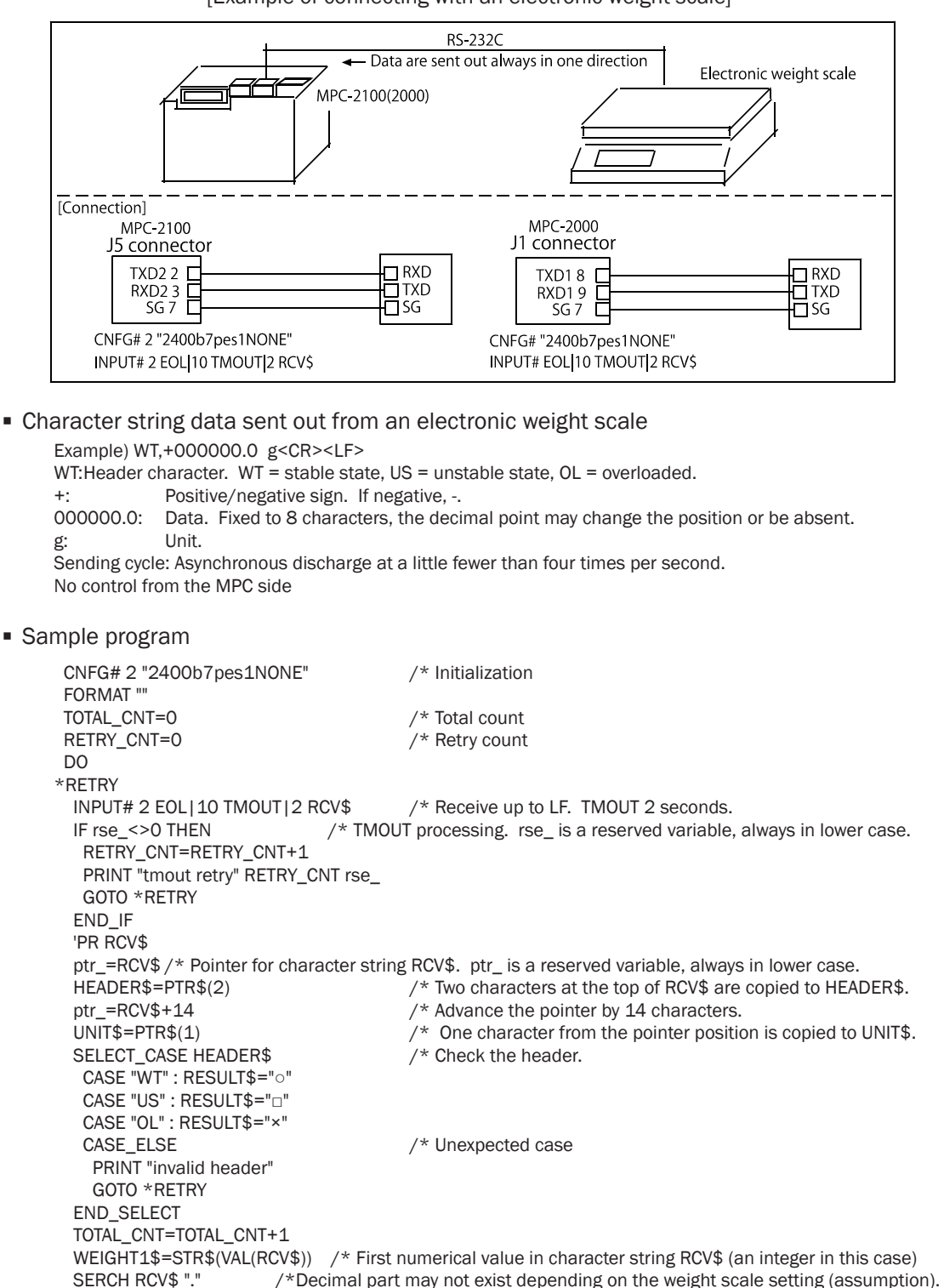

PRINT TOTAL\_CNT RETRY\_CNT RESULT\$ WEIGHT1\$ WEIGHT2\$ UNIT\$ /\* FTMW display BUF\$=HEADER\$+WEIGHT1\$+WEIGHT2\$+"G " /\* Lower-case English character cannot be displayed on LCD.<br>PR LCD BUF\$  $/*$  MPC-2100 LCD display, example "WT117,3G" LOOP

Execution result (FTMW display)  $1000.09$  $2000.00$  $3000,0g$  4 0 ○ 0 ,0 g  $5000,0g$  $6000,0g$  7 0 ○ 0 ,0 g 8 0 ○ 0 ,0 g  $90 \Box 51$ ,  $3 \cancel{g} \leftarrow$  An item is placed on the weight scale.  $100 - 111.98$  11 0 □ 117 ,0 g 12 0 □ 117 ,2 g 13 0 □ 117 ,3 g 14 0 □ 117 ,3 g 15 0 □ 117 ,3 g 16 0 □ 117 ,3 g 17 0 ○ 117 ,3 g 18 0 ○ 117 ,3 g (see also: Application Note an2k-005.)

## RS-485 device connection example

Major commands

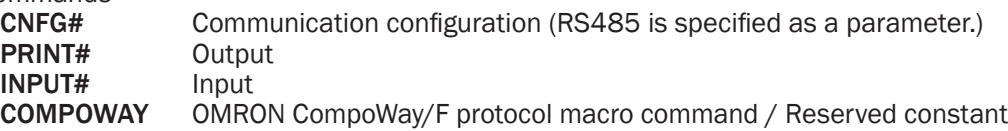

RS-485 is supported with J5 and J6 connectors of communication expansion board MRS-MCOM. Because MRS-MCOM has a fail-safe circuit built-in, there is no need of an externallyattached circuit other than a terminating resistor on the device side.

[Device connection example]

This is an example of multidrop-connecting OMRON digital controller E5EN and electronic counter/timer H8GN.

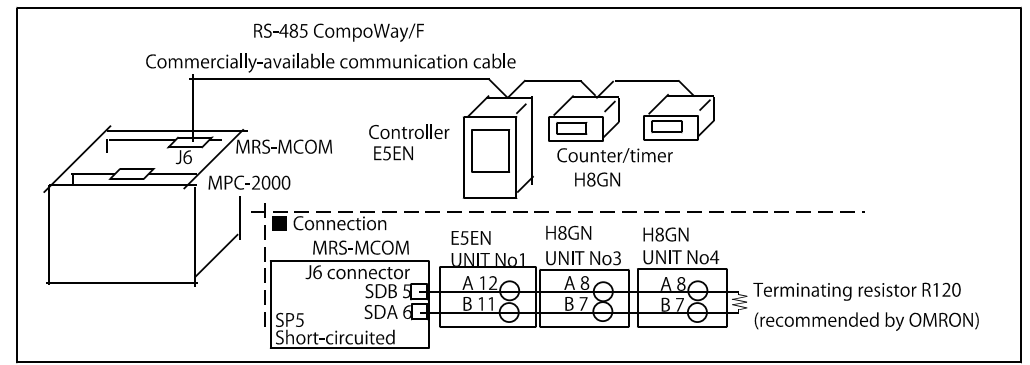

- \* CompoWay/F is a unified communication protocol in the general-use serial communication of OMRON Corp.
- \* Users should beware that the names of RS-485 signals A and B may be vice-versa depending on the manufacturer.

The current value (temperature) in the variable area of OMRON digital controller E5EN is read in. A character string is assembled according to the format of CompoWay/F protocol, BCC is calculated, sent, BCC is calculated from received data, and a necessary part is cut out. The character string processing is in the conventional (MPC-684) style.

 CNFG# 5 RS485 "9600b7pes2NONE" /\* MRS-MCOM Ch5 RS485 configuration FORMAT ""<br>
SEND\$=CHR\$(2)<br>
/\* STX<br>
/\* STX  $SEND$=CHR$(2)$ SEND\$=SEND\$+"01"<br>SEND\$=SEND\$+"000" SEND\$=SEND\$+"000" /\* Sub-address, SID SEND\$=SEND\$+"0101" SEND\$=SEND\$+"C0" /\* Variable type SEND\$=SEND\$+"0000" SEND\$=SEND\$+"00"<br>SEND\$=SEND\$+"0001" SEND\$=SEND\$+"0001" /\* Number of elements SEND\$=SEND\$+CHR\$(3) /\* ETX PUT\_BCC=0 /\* BCC to be sent is calculated FOR I=1 TO LEN(SEND\$)-1 STRCPY SEND\$ BUF\$ I 1 PUT\_BCC=PUT\_BCC^ASC(BUF\$)&&HFF /\* Exclusive logical sum NEXT I PRINT# 5 SEND\$ CHR\$(PUT\_BCC) /\* Sending DO<br>INPUT# 5 CHR\_C | 1 BUF\$  $/$ \*Receiving one character at a time IF ASC(BUF\$)==&H02 THEN /\* Waiting for STX (top of data) BREAK END\_IF LOOP GET\_STR\$="" /\* Received character variable (from the response frame STX to ETX) DO<br>INPUT# 5 CHR\_C | 1 BUF\$  $\lambda^*$  Receiving one character at a time GET\_STR\$=GET\_STR\$+BUF\$ IF ASC(BUF\$)==&H03 THEN /\* If ETX is received, exit the LOOP. BREAK END\_IF LOOP INPUT# 5 CHR\_C|1 GET\_BCC0\$ /\* Receiving one character (BCC data). GET\_BCC0=ASC(GET\_BCC0\$) /\* Received BCC data -> Numerical value GET\_BCC1=0 FOR I=0 TO LEN(GET\_STR\$)-1 /\* BCC is calculated from the received character string. STRCPY GET\_STR\$ BUF\$ I 1 GET\_BCC1=GET\_BCC1^ASC(BUF\$)&&HFF NEXT I IF GET\_BCC0<>GET\_BCC1 THEN PRINT "BCC ERROR" PRINT "Received BCC=" HEX\$(GET\_BCC0) " Calculated BCC=" HEX\$(GET\_BCC1) END END\_IF STRCPY GET\_STR\$ NODE\$ 0 2 /\* Two characters from 0 constitute the node No.<br>STRCPY GET\_STR\$ GET\_TMP\$ 14 8 /\* Eight character from 14 constitute the tempera  $\gamma^*$  Eight character from 14 constitute the temperature.

Using CompoWay/F communication macro commands simplifies assembling character strings and eliminates the need of calculating BCC.

### 1) Sending procedure

- **Construct a text sent by COMPOWAY command.**
- **If PRINT# command is given COMPOWAY option and executed, it sends a command frame** with STX, ETX, and BCC added.

2) Receiving procedure

- If PRINT# command is given COMPOWAY option and executed, it receives a response form and calculates BCC.
- Elements are developed into variables from the response form by COMPOWAY command.

3) Example of communication by COMPOWAY macro command (using a pointer in character string processing)

```
CNFG# 5 RS485 "9600b7pes2NONE" /* Communication initialization
FORMAT "" \frac{1}{2} /* No character string format
/* Elements of the text part of command frame are put in variables / character string variables.
node_no=1 /* Node No.
\begin{array}{ccc}\n\text{sub\_adr=0} & & \text{ } & \text{ } & \text{ } \\
\text{sub\_adr=0} & & & \text{ } & \text{ } & \text{ } \\
\text{mid=0} & & & \text{ } & \text{ } & \text{ } & \text{ } & \text{ } & \text{ } & \text{ } \\
\end{array}/* SID
mrc_src$="0101" /* MRC,SRC<br>hensu shu$="C0" /* Variable type
hensu_shu$="C0"<br>str_adr$="0000"
                                           /* Starting address
bit ichi\frac{2}{3}="00" /* bit position
yoso_su$="0001" /* Number of element<br>setteichi$="" /* No set value
                                            /* No set value
cmnd_txt$=mrc_src$+hensu_shu$+str_adr$+bit_ichi$+yoso_su$+setteichi$ /* Command text is created.
COMPOWAY node_no sub_adr sid cmnd_txt$ snd$ /* All from the node No. to command text are put 
   together in snd$.
PRINT# 5 COMPOWAY snd$ /* Command frame is sent.
INPUT# 5 COMPOWAY TMOUT |2 \text{ rev}\$ /* Response frame is received in rcv$.
COMPOWAY rcv$ node no sub adr end code res$ /* Character string of command text enters in res$.
/* Four characters from the 4th character of res$ counted from 0 constitute a response code.
ptr = res +4 /* ptr is a pointer reserved variable. It points to the 4th character of res$.
res_code=HEX(PTR$(4)) \angle /* Copy four characters from the position of ptr.
/* Eight characters from the 8th character of res$ counted from 0 constitute next data.
ptr_=res$+8 /* Pointer point to the 8th character of res$.<br>
res_data$=PTR$(8) /*Copy eight characters from the position of
                                           /*Copy eight characters from the position of ptr.
PRINT res_code HEX(res_data$) /* Display the temperature.
Execution example
0 58 /* Response code = 0, temperature 58°C
```
(See also: Application Note an2k-004.)

### USB memory

MPC-1000 and MRS-MCOM have a port dedicated to USB memory built-in, so that point data and programs created by a PC can be read in. It can be applied for replacing data when switching models for example.

Major commands:

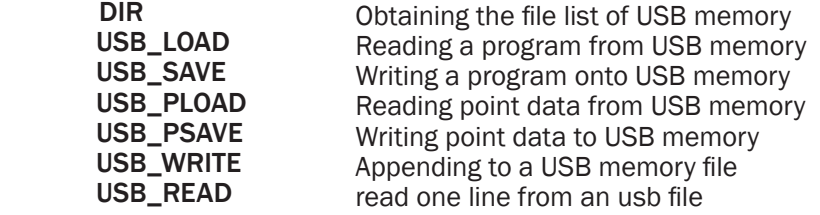

## ■ Reading and writing a program

Applicable for maintenance such as updating and storing a program.

[Execution example]

```
#LIST 0 /* Current MPC program
     10 DO
20 FOR I=0 TO 2<br>30 ON I
      ON I
40 TIME 100
50 OFF I
      TIME 100
70 NEXT I
80 LOOP<br>#DIR
                           /* USB memory content = empty
 Drive A has no volume label.
File not found.
     0 files 0 bytes
      0 directories
A:><br>#USB SAVE "TEST.F2K"
                           /* MPC program is written onto USB memory.
#DIR
 Drive A has no volume label.
2009/00/02 10:46 108 TEST.F2K /* New file
      1 files 108 bytes
      0 directories
A:#NEW /*Current MPC program is deleted.
#LIST /* Confirmation display = empty
#USB_LOAD "TEST.F2K" /* Try reading the file just written.<br>#LIST /* Confirmation display
                           /* Confirmation display
10 DO
      FOR I=0 TO 2
30 ON I
40 TIME 100<br>50 OFF I
      OFF I
60 TIME 100
70 NEXT I
80 LOOP
#
```
■ Reading/writing of point data

Applicable for switching models, storing work data, and the like.

```
[Execution example]
     #DIR
      Drive A has no volume label.
     File not found.
          0 files 0 bytes /* Empty USB memory
           0 directories
     A:#USB_PSAVE "TEST.P2K" /* Current MPC point data are stored.
     #DIR
      Drive A has no volume label.
```

```
2009/03/12 00:28 395 TEST.P2K /* New file
     1 files 395 bytes
     0 directories
A:><br>#NEWP
\#NEWP /* Current MPC point data are deleted.<br>
\#PIS \Omega/*Confirmation display
P(1) X= 0 Y= 0 U= 0 Z= 0P(2) X=0 Y=0 U=0 Z=0P(3) X=0 Y=0 U=0 Z=0P(4) X= 0 Y= 0 U= 0 Z= 0P(5) X=0 Y=0 U=0 Z=0P(6) X=0 Y=0 U=0 Z=0P(7) X= 0 Y= 0 U= 0 Z= 0(Omitted)
#USB_PLOAD "TEST.P2K" /*Try reading the point data just stored in USB memory just now.
#PLS 0 /* Confirmation display
P(1) X= 3440 Y= 17480 U= 0 Z= -19027
P(2) X= 16420 Y= 18120 U= 0 Z= -18707
P(3) X= 3200 Y= 43640 U= 0 Z= -19267
P(4) X= 29100 Y= 17960 U= 0 Z= -18947
P(5) X= 42020 Y= 17880 U= 0 Z= -18867
P(6) X= 28920 Y= 43480 U= 0 Z= -19187
P(7) X=0 Y=0 U=0 Z=0 (Omitted)
#
```
■ Writing text data

USB\_WRITE command successively performs APPEND OPEN, WRITE, and CLOSE and appends a character string to a specified file. This function can also be applied as a data logger.

[Execution example]

```
#LIST /* Display the program currently in MPC.
10 FILE$="TEST.CSV" /* File name. FILE$ is a reserved variable.<br>20 USB DEL FILE$ /* Delete any preexisting file having the sar
    USB DEL FILE$ /* Delete any preexisting file having the same.
30 DO
40 FORMAT "00/00/00"
50 DT$=HEX$(DATE(0))
60 FORMAT "00:00:00"
70 TM$=HEX$(TIME(0))
80 USB_WRITE DT$+","+TM$+"\n" /* USB write
90 TIME 1000
100 LOOP<br>#DIR
                                  /* USB memory content = empty
Drive A has no volume label.
File not found.
     0 files 0 bytes
       0 directories
A \cdot >#RUN /* Execute.
@None_file /*Message when there is no preexisting file (does not stop).
   *0 [90] *3 /* Stop with Ctrl+A after a while.
#DIR /* USB memory content
 Drive A has no volume label.
2009/00/02 11:02 133 TEST.CSV /* New file
      1 files 133 bytes
       0 directories
```
A:><br>#TYPE "TEST.CSV" 09/00/02,11:02:17 09/00/02,11:02:18 09/00/02,11:02:19 09/00/02,11:02:20 09/00/02,11:02:21 09/00/02,11:02:22 09/00/02,11:02:23  $A \cdot >$ #

 $/*$  Display the file content.

■ Reading text data

USB\_READ reads out character strings in a file one line at a time. The file name is specified using FILE\$.

In the following example, all content is read out and displayed. The EOF(n) function is a function for judging if the end of a file has been reached while reading. The value 1 indicates that the end of the file has been reached.

To stop reading the file mid-way, USB\_READ -1 should be executed.

10 FILE\$="AUTO.P2K"<br>20 DO  $\frac{20}{30}$ USB\_READ a\$ : PRINT EOF(0) a\$ 40 IF EOF(0)==1 THEN : END : END\_IF 50 LOOP

■ Difference of the USB function between MPC-1000/2200 and MRS-MCOM

Excluding USB\_RST and USB(0) functions, there is no difference in the usage and specification of commands.

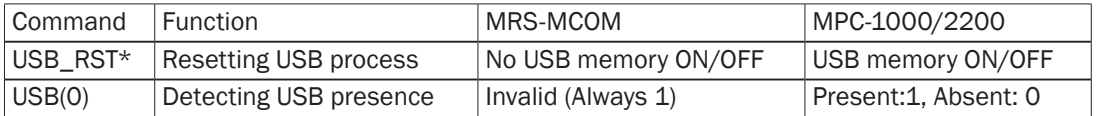

\* After USB\_RST, MPC starts initialization communication with the USB memory. Therefore, for several seconds after USB\_RST no operation can be made on the USB memory. Although the timing can be detected by the judgment of the USB() function in the MPC-1000/2200, going through the MRS-MCOM, a timer such as TIME 2000 is used.

### ■ Errors related to USB memory

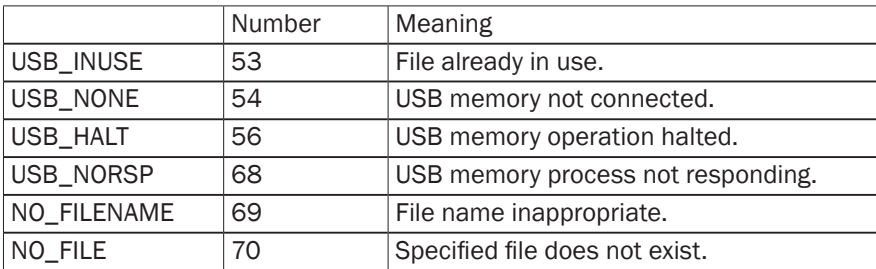

\* In cases where an operation error has occurred (56 and 68), the USB\_RST command is executed by the ON\_ERROR process. By this command the USB memory and the USB memory processes are restored to their initial states, and the same process is repeated.

### ■ Precautions using USB memory

1) Only USB memory products which are made by established manufacturers and confirmed to function should be used. Among cheap or non brand name models there are some of poor-quality which cannot endure read/write and have no reliability from the beginning.

2) USB memory should be considered as being consumable. When continuous read and write are repeated for about one week, USB memory is damaged. The length of this period is due to the performance limitations of the flash memory built into the USB memory. Therefore, the USB memory should be replaced with a new one confirmed to function after a specified degree of use.

3) USB memory of the smallest possible size should be used (2GB or smaller is recommended). USB memory of 8GB class may be specialized for USB 3.0 or have larger number of sectors or sector size, which slows down the response speed when connected.

4) USB memory used in an MPC should be a dedicated one and formatted using a PC before use.

5) The number of files used in USB memory should be about  $10~20$ . If the number of files becomes too large, the response slows down, and errors such as time-out occur.

6) File names usable in an MPC should only be in the format of  $48 + 3$ " ASCII characters. Long file names or Japanese file names should not be placed in the USB memory used. In addition, no subdirectories should be created, as this can cause problems.

7) MPC supports only FAT and FAT32. FAT12 is not recognized.

## **CUnet**

 MPC-2000 also provides a network function, by which it can perform a more complex data communication at high speed. The network used, CUnet, is a network for FA developed and manufactured/sold by Step Technica, and allows sharing of a 512-byte memory image on the network. It supports up to 64 units of stations and is designed so that the shared memory synchronizes within 2.5 msec. In order to use CUnet, MPC-2000 side is required to have MPC-CUnet2, and the PC side USB-CUnet.

 If the operation is limited to interlocks and exchanges of simple numerical value among MPC-2000 units, because the shared memory can be directly referred to and modified by IO commands such as IN, OUT, SW, ON, and OFF, high-speed dispersed control can easily be constructed.

 In addition, MPC-2000 provides an information exchange function (CU\_POST, POST) which utilizes the mail function of CUnet, and allows block transfer of point data and MBK data area and character string exchange between MPCs and between MPC and PC. The mail transfer unit is 15 (4 bytes\*4\*15) for P(n), and 120 (2 bytes\*120) for MBK(n).

The software compatible with USB-CUnet for PCs can easily create applications such as VB using the dedicated DLLs (device drivers need to be set up).

■ Example of usage between MPCs

Major commands:

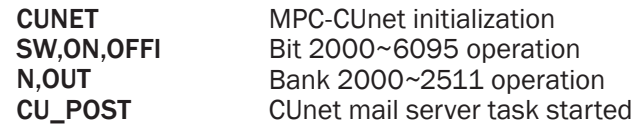

 By appropriately initializing two MPCs as follows, their memories on CUnet can be mutually referred to and can be used as virtual I/O.

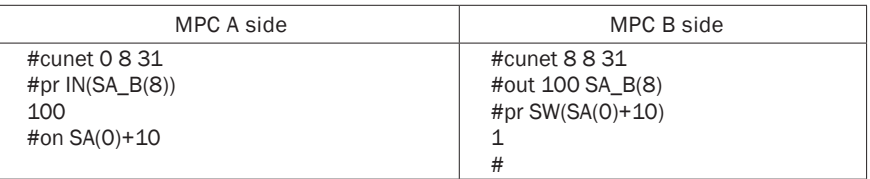

 In addition, using CU\_POST and POST commands, point data of MPC wherein CU\_POST server on MPC is started can be rewritten.

 In the following example, point data (for 15) are copied to the A side by POST command on the B side.

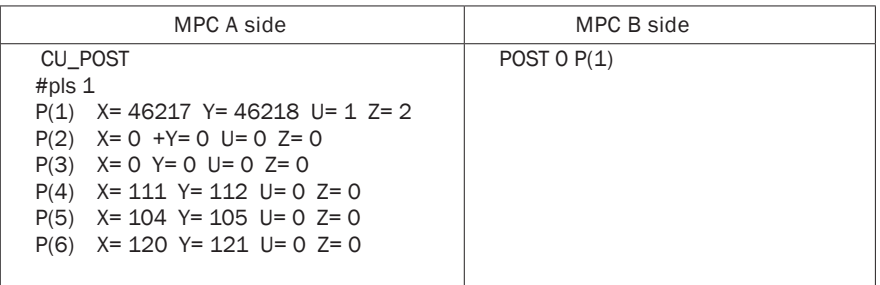

■ Information exchange with PC

 The following figure is a conceptual diagram of coordinating two MPC units and a PC. High-speed interlock between MPCs and exchanges of model data and operation information between PC and MPC become possible.

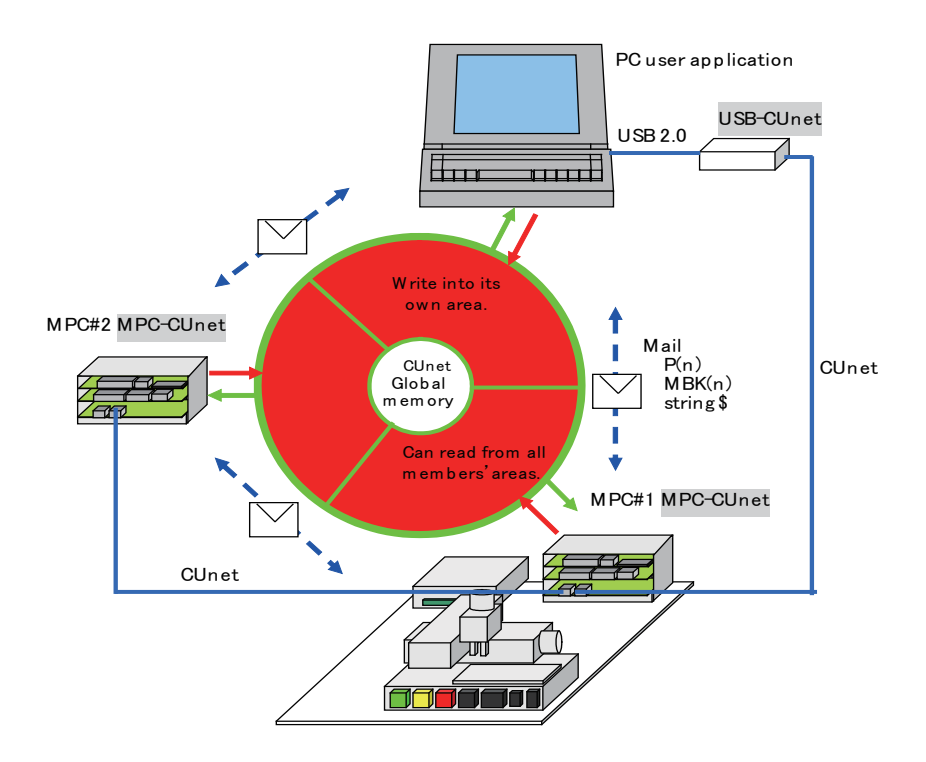

## ■ Monitoring tool

 In order to construct such a network environment, a tool which refers to data status and modifies the data from a PC is required.

 CUnet monitor (CUMON.EXE) is a tool to check read/write of global memory and sending/receiving of mails. In addition, it can also check the register status of MKY40 which is the main body chip of CUnet. It is used for checking the operation after a setup or while debugging. It is freely downloadable from our company's web site.

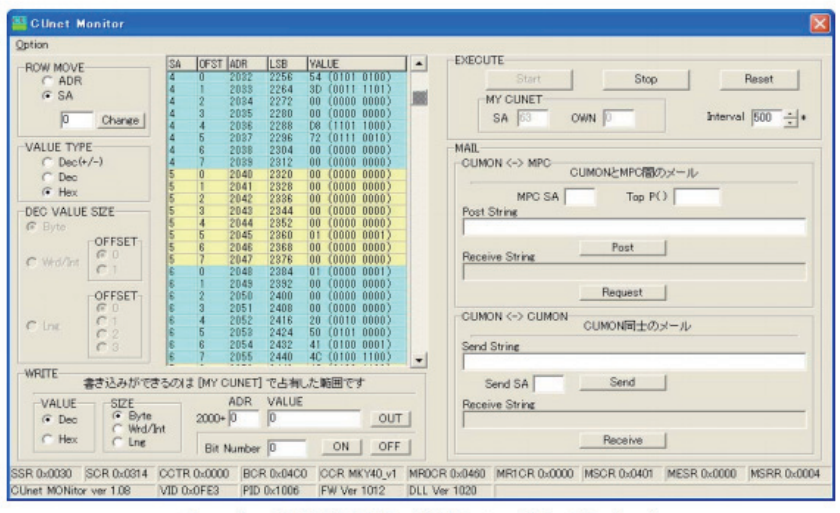

(see also: DOWNLOAD > TOOL > CUnetMonitor)

■ Visual Basic application

**Global memory read and write** 

An example of VB6. Operated by reading the XY03 coordinate values, RS-485 controller (temperature), AD voltage, and the like are written into global memory by MPC.

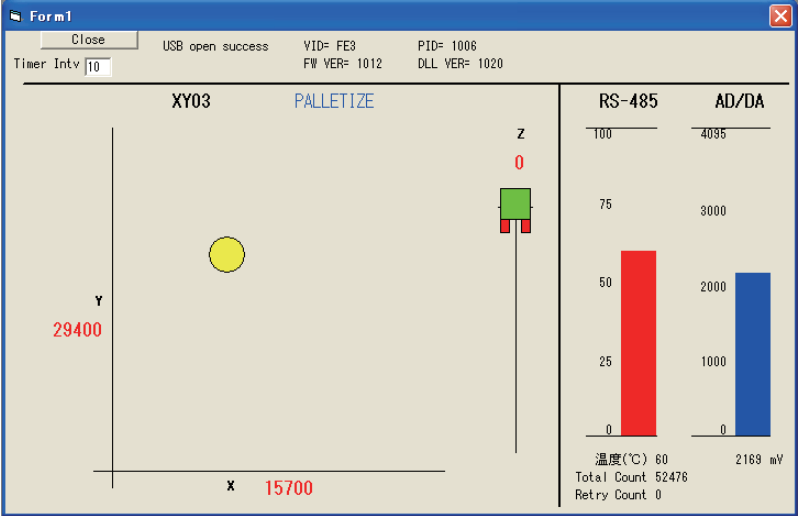

### CUnet Mail communication

Sample VB6. Performs block transfers of point data and MBK data and exchanges of character strings with MPC.

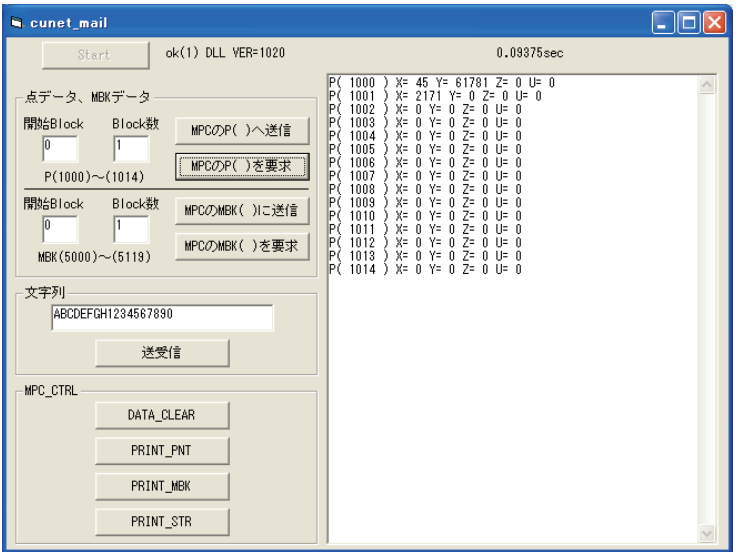

## ■ MS-EXCEL

Sample MS Excel VBA. The two hygrothermometers below are RS-485 multidropconnected; measured values are written onto a worksheet at constant intervals, and simultaneously plotted.

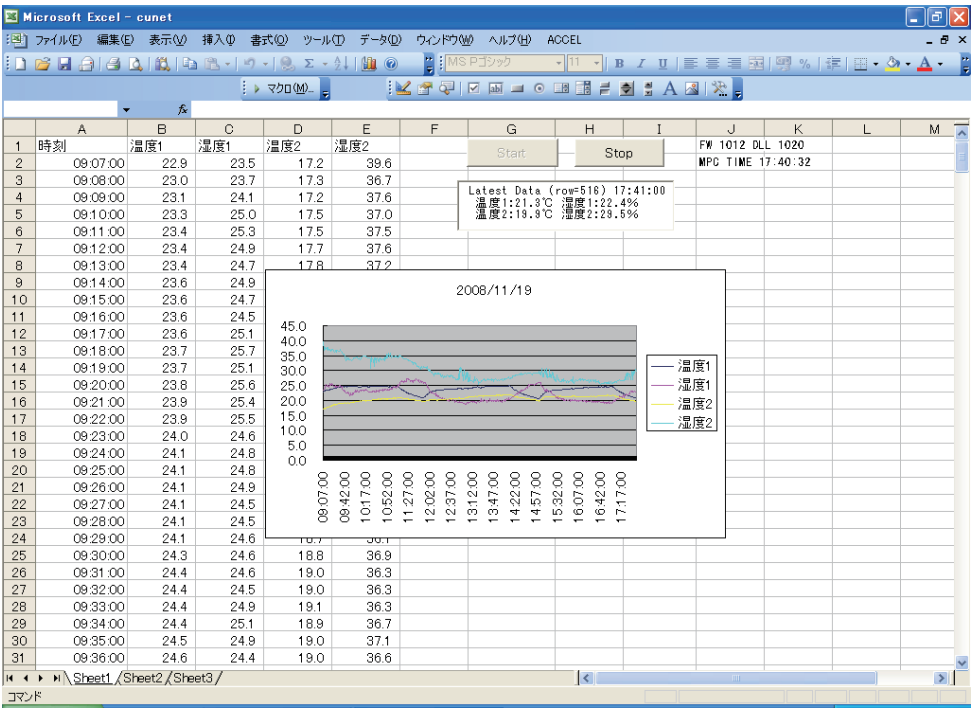

## ■ Examples of task monitor

Using USB-CUnet and MPC-CUnet, the execution statement number of each task is found in the same manner as in the "Touch panel connection".

In the VB6 application example the MBK area of MPC is read and substituted for MSFlexGrid using the cunet req mbk function of CUnet Mail. Useful for debugging and maintenance.

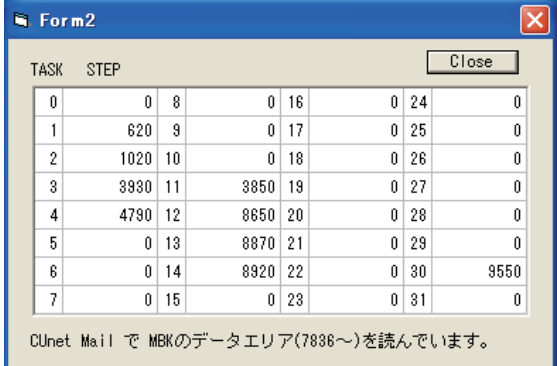

VB6 program example (Periodic reading using Timer)

```
Private Sub Timer1_Timer()
Dim ar(0 To 119) As Long
```

```
res = cunet_req_mbk(4, 7836, ar(0)) 'Reading the MBK area (120 words) Parameters: Request SA, MBK() top, stored array
i = 0For c = 1 To 8 Step 2
 For r = 0 To 7s = \text{CStr}(\text{ar}(i) + \text{ar}(i + 1) * \&H10000)'Converted to 4-byte length because MPC has "S_MBK LONG_PRG" specified. 
  MSFlexGrid1.TextMatrix(r, c) = si = i + 2 Next r
 Next c
```
End Sub

### ■ Visual Basic 2008 Express Edition

Example of creating a program using the VB2008 Express Edition. Task statement numbers are monitored by CUnet-Mail, and temperature and AD/DA voltage are displayed by reading global memory.

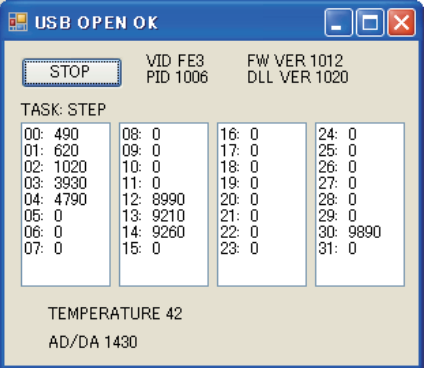

#### VB2008 program example (Periodic reading using Timer)

```
Private Sub Timer1_Tick(ByVal sender As System.Object, ByVal e As System.EventArgs) Handles Timer1.Tick
   Dim ar(0 To 119) As Integer
   Dim res, i, r, c As Integer
   Dim s As String
   res = cunet_req_mbk(4, 7836, ar(0)) ' MBK Area Read. param= Request SA, MBK top addr, Storage array
   TextBox1.Clear()
   TextBox2.Clear()
   TextBox3.Clear()
   TextBox4.Clear()
  i = 0For c = 1 To 4For r = 0 To 7s = Format((i / 2), "00") + ": " + CStr(ar(i) + ar(i + 1) * & H10000)
      If c = 1 Then TextBox1.SelectedText = s + Chr(13) + Chr(10)
      If c = 2 Then TextBox2.SelectedText = s + Chr(13) + Chr(10)
      If c = 3 Then TextBox3.SelectedText = s + Chr(13) + Chr(10)If c = 4 Then TextBox4.SelectedText = s + Chr(13) + Chr(10)
      i = i + 2 Next r
   Next c
  Label5.Text = "TEMPERATURE " + CStr(cunet in(2064, Cu_Int)) ' Global Memory Read
  Label6.Text = "AD/DA " + CStr(cunet_in(2080, Cu_Wrd)) (Global Memory Read
```
End Sub (For all sources of this example, see Application Note an2k-010.)

## 4-6 Analog Control

 MPC-AD12 is used for analog control. Both AD and DA can be easily handled with commands. Up to two boards of MPC-AD12 can be mounted, and up to 16 CHs of AD input and 8 CHs of DA output can be provided.

## AD conversion

Function AD() is used. A value within a range of  $0 \sim 4095$  is obtained in the standard state of MPC-AD12, wherein 1 digit corresponds to 1 mV. If A becomes 1000 by A = AD(0), it means that the input was 1000 mV, namely 1 V. AD function also has a mode to obtain an average value, wherein a value which was automatically averaged by MPC-AD12 can be obtained.

As the AD conversion IC, AD7890-4 manufactured by Analog Device is used, which is mounted on an IC socket. This IC has another type called AD7890-10 which has a different voltage range, and by changing to that type, +/-10 V can be handled. In this case, the resolution will become  $10/2048$  mV = 4.88 mV/digit. If AD7890-10 is necessary, it can be specified at the time of purchase.

 In addition, MPC-AD12 (CEP-125F version) can handle synchronous input. It is a function to obtain data automatically for a pulse array, which enables handling AD conversion wherein real-time nature is important.

## DA conversion

Command DA is used for DA output. Executing DA 1000 1 outputs 1000 mV, namely 1 V, to DA-CH1.

### Various kinds of settings

SET AD command is prepared for setting the number of samples of the average values of AD converter, configuration at the time of changing to AD7890-10, and the like.